*Instrucciones al 23 de enero de 2023. Los nombres, números de contacto y datos específicos pueden cambiar en el futuro. Es responsabilidad de los solicitantes mantenerse siempre al corriente de los cambios.* 

### **¿Quién está obligado a obtener un formulario C-133 aprobado?**

De acuerdo con la sección 19.15.34.17.A del Código Administrativo de Nuevo México (NMAC): "Una persona no podrá transportar agua producida, fluidos de perforación u otros residuos líquidos de yacimientos, entre otros, los fluidos de perforación y los líquidos residuales en equipos de yacimientos petrolíferos, excepto pequeñas muestras extraídas para análisis, en un vehículo de motor desde una concesión, batería central de tanques u otra instalación sin un formulario C-133, *Autorización para trasladar residuos líquidos*, aprobado. El transportista deberá conservar una fotocopia del formulario C-133 aprobado en el vehículo de transporte".

### Proceso para solicitar un formulario C-133

- 1. Una corporación, sociedad de responsabilidad limitada (LLC), sociedad colectiva o sociedad limitada (LC), debe registrarse en la Secretaría de Estado de Nuevo México para hacer negocios en el estado antes de seguir adelante con los siguientes pasos. *Importante: El solicitante que es propietario único no necesita registrarse en la secretaría del estado.*
	- Consulte el sitio web de servicios empresariales de la secretaría para obtener más información sobre cómo completar el proceso. La información de contacto se encuentra en el sitio web [https://www.sos.state.nm.us/business-services/.](https://www.sos.state.nm.us/business-services/)
- 2. Obtenga una *orden de servicios de transporte* para el transporte general de mercancías con la División de Transporte de la Comisión de Regulación Pública de Nuevo México (NMPRC).
	- Comuníquese con Justin García al (505) 695-8949 o con Yvette Hetzer al (505) 470-9053 de la División de Transporte de la NMPRC. Una vez que obtenga una orden de servicios de transporte, prosiga con el paso 3.
- 3. Registre su empresa a través de este enlace para obtener un número de operador (OGRID). [https://wwwapps.emnrd.state.nm.us/OCD/OCDPermitting/Register/Create/RegisterContact.a](https://wwwapps.emnrd.state.nm.us/OCD/OCDPermitting/Register/Create/RegisterContact.aspx?type=WaterHauler) [spx?type=WaterHauler.](https://wwwapps.emnrd.state.nm.us/OCD/OCDPermitting/Register/Create/RegisterContact.aspx?type=WaterHauler) Debe contar con un OGRID antes de tramitar el formulario C-133.

Si tiene alguna pregunta, comuníquese con el grupo de cumplimiento administrativo al correo electrónico: [OCD.AdminComp@emnrd.nm.gov.](mailto:OCD.AdminComp@emnrd.nm.gov) Enviar el formulario C-133 NO CONSTITUYE la aprobación de la solicitud.

Welcome to Electronic Permitting and Payment for the New Mexico Oil Conservation Division (OCD)

#### Sign-in to submit all fee application types except:

- Applications for an administrative hearing
- Applications for a continuance of an administrative hearing
- . You do not need to sign-in or have a user ID to access the Operator Data functions (Permit Status, Well List, Inactive Well List and C-115 reports)

#### Registration with the Oil Conservation Division

If your company is not currently registered as an operator with the Oil Conservation Division click on the links below:

Register contact information to obtain authorization to operate a well Drilling, operating, or producing any oil, gas, brine mining injection, fluid injection, or oil and gas waste disposal well(s). Register contact information to obtain authorization to operate as a transporter for oil or gas Transporting, reclaiming, treating, processing, or refining crude oil, gas and products; recovering skim oil from a salt water disposal site

Register contact information to obtain authorization to operate and move produced water Transporting produced water, drilling fluids or other liquid waste<sup>\*</sup> by motor vehicle from a lease, central tank battery or other facility. \* Including drilling and residual liquids in oil field equipment, except for small samples removed for analysis.

**Cuando se registre con la División del Conservación del Suelo (OCD), asegúrese de que el nombre y la dirección de la empresa aparezcan igual que en el registro de la Secretaría de Estado de Nuevo México. Si la información enviada no coincide con la de la secretaría, el USDOT/FMCSA y la NMPRC, el registro será rechazado. Water Hauler Contact Registration** 

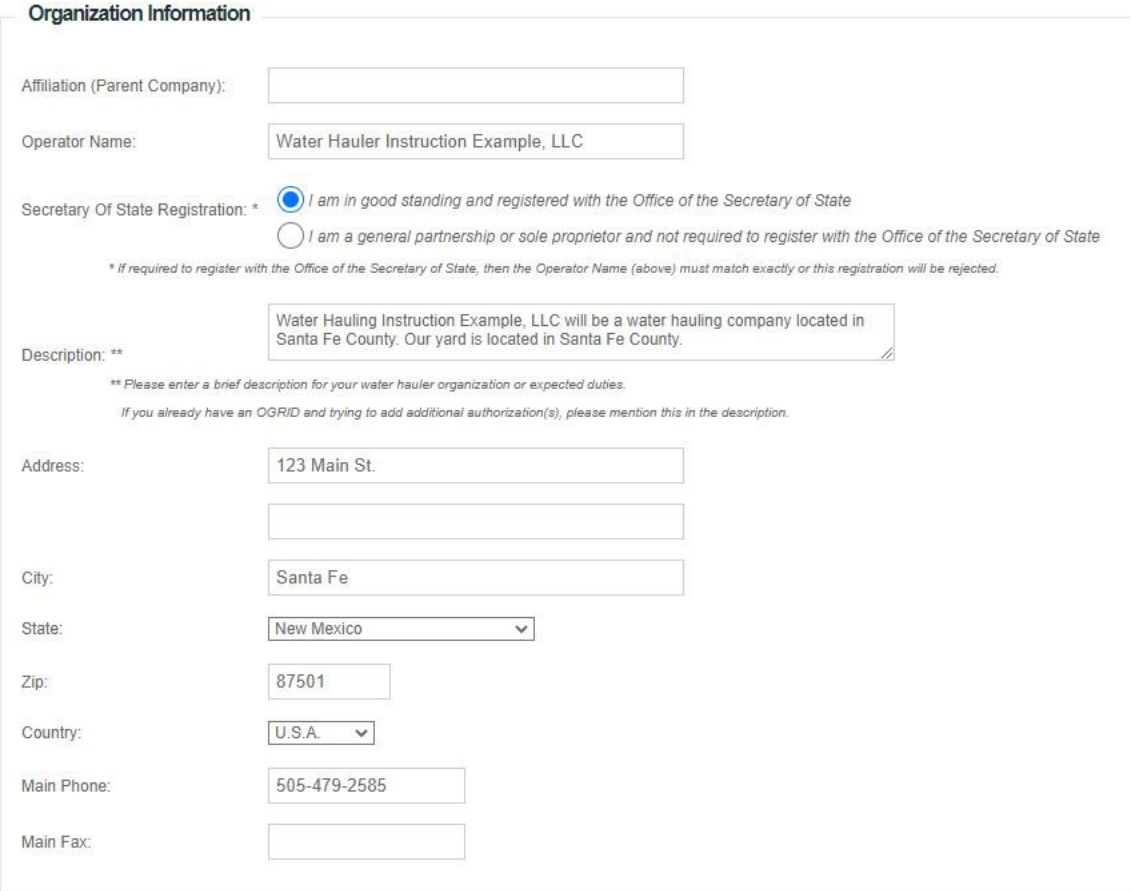

Introduzca la información del contacto principal de su empresa para todos los asuntos relacionados con la OCD.

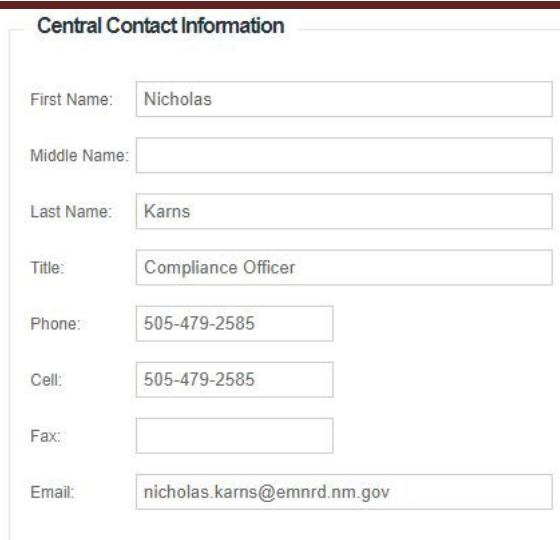

**The College Communication** 

Introduzca la información de contacto del distrito en el que va a desarrollar su actividad. Seleccione "Submit to OCD" cuando haya completado toda la información.

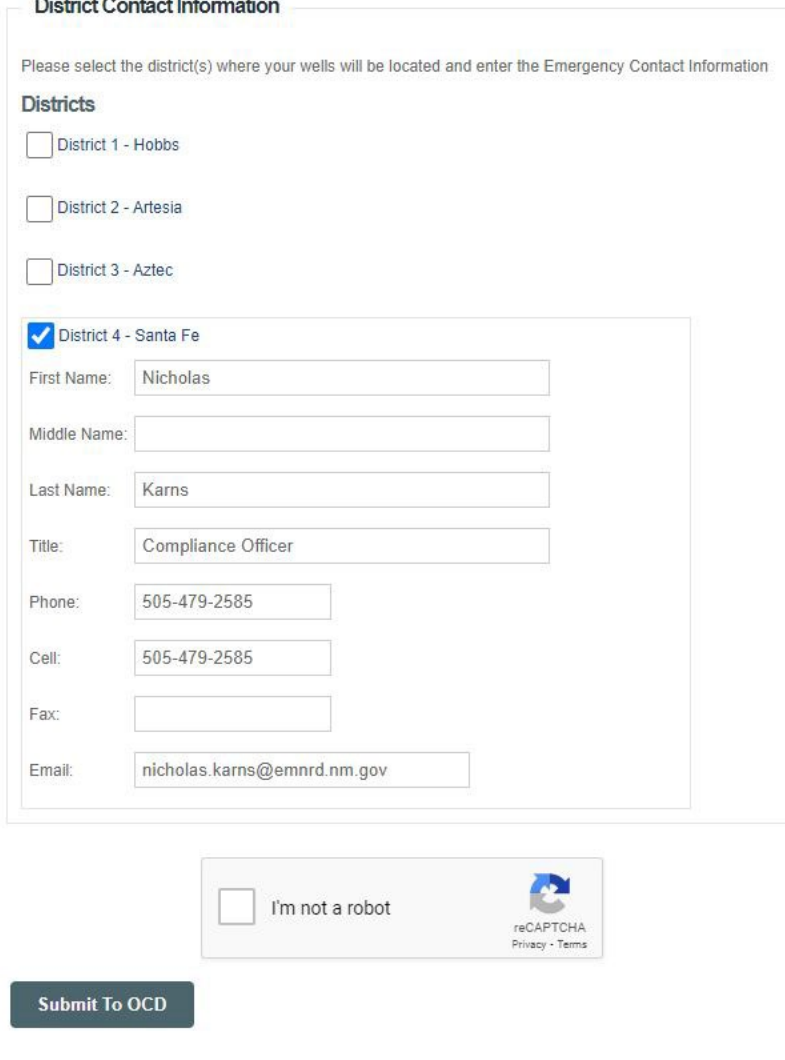

4. Una vez completada la inscripción y aprobada por el personal de la OCD, se le enviará un correo electrónico con instrucciones sobre cómo configurar su cuenta de administrador (OpAdmin). No puede crear una cuenta OpAdmin hasta que no se apruebe el registro y se le asigne un OGRID.

#### Welcome to Electronic Permitting and Payment for the New Mexico Oil Conservation Division (OCD)

#### Sign-in to submit all fee application types except:

- Applications for an administrative hearing
- Applications for a continuance of an administrative hearing
- . You do not need to sign-in or have a user ID to access the Operator Data functions (Permit Status, Well List, Inactive Well List and C-115 reports)

#### Registration with the Oil Conservation Division

If your company is not currently registered as an operator with the Oil Conservation Division click on the links below

Register contact information to obtain authorization to operate a well Drilling, operating, or producing any oil, gas, brine mining injection, fluid injection, or oil and gas waste disposal well(s). Register contact information to obtain authorization to operate as a transporter for oil or gas Transporting, reclaiming, treating, processing, or refining crude oil, gas and products; recovering skim oil from a salt water disposal site Register contact information to obtain authorization to operate and move produced water Transporting produced water, drilling fluids or other liquid waste by motor vehicle from a lease, central tank battery or other facility. \* Including drilling and residual liquids in oil field equipment, except for small samples removed for analysis Register contact information to obtain authorization to operate a plant Operating gasoline plant(s), natural gas or natural gas liquid processing plant(s), pressure maintenance or repressurizing plant(s), or recycling plant(s); Register contact information to obtain authorization to operate a facility Operating an underground hydrocarbon or natural gas storage facility Register contact information to obtain authorization to operate a pipeline Operating a pipeline; operating a distribution / master meter system Register contact information for your organization to operate as a service contractor Operating as a cementer approved for plugging wells, casing strings or liners; operating a well service company performing well stimulation activities<sup>\*</sup>; cleaning a reserve pit. \* Including hydraulic fracturin Any company that operated wells in New Mexico prior to December 15, 2005 is already registered as a well operator. **Helpful Links for Registered Organizations** Sign up to be an Operator Administrator This option will get you a user ID to submit permits and forms. If your organization already has an Operator Administrator, that person will give you a user ID. Your organization must be a registered operator (above) before you can proceed with this option Update Operator Address and Contact Information Sign-in to OCD Online with your user ID and password and go to Administration => Operator Management => Address and Contact Information

Instructions for C-115 (Monthly Well Production Form)

#### Al registrar una cuenta OpAdmin, seleccione su OGRID en el menú desplegable.Register as an OCD Online Operator Administrator

The purpose of the Operator Administrator Registration Form, which will be produced by this process, is to identify one individual per operator whose name will be deemed to be on

Please note that after you fill in information on the following screen, the form generated by this process must be printed and signed by the president or a vice president of the corpor corporate form), a manager (if it does business as a limited liability company), a partner (if it does business as a partnership), or the operator individually (if it is a sole proprietorship

To Register as an OCD Online Operator Administrator

Your organization must be a registered operator with OCD (if you operated wells in New Mexico before December 15, 2005, you are a registered operator)

Generally, there will not have been an Operator Administrator form filed for your organization. If you have an Operator Administrator, please contact that person for a user id.

If you need to change the Operator Administrator, see if you have an Operator Administrator, or find out who it is, select your organization from this list:

[331550] Water Hauler Instruction Example, LLC

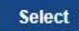

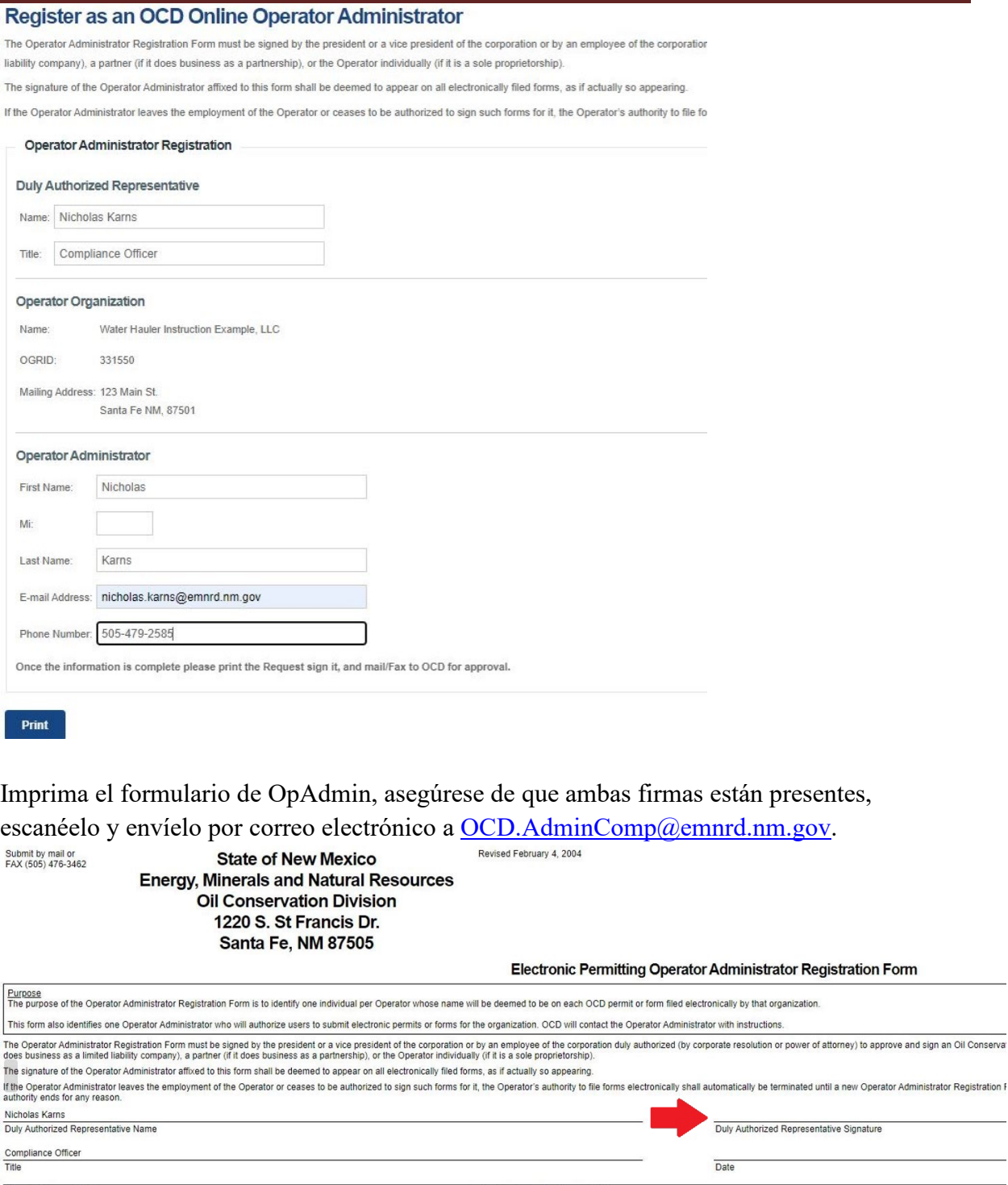

5. Descargue el formulario C-133 del sitio web la OCD [\(https://www.emnrd.nm.gov/ocd/ocd](https://www.emnrd.nm.gov/ocd/ocd-forms/)[forms/\)](https://www.emnrd.nm.gov/ocd/ocd-forms/). Los formularios aparecen en orden numérico. El formulario está disponible en

123 Main St.<br>Santa Fe, Ni .<br>M 87501 Nicholas Karns nicholas.kams@emnrd.nm.gov<br>505-479-2585

Mailing Address:<br>Vame of Operator Administrator:<br>Dperator Administrator Signature:<br>Dperator Administrator F-mail Address:<br>Dperator Administrator Phone Number:<br>.

 $\mid$  Print  $\mid$ 

formato PDF y en WORD. El formulario en PDF permite introducir la información electrónicamente. Responda toda la información correspondiente en el formulario, fírmelo y guárdelo como un PDF para el proceso de envío. Prepare también una copia en PDF de la orden de servicios de transporte.

*Obtenga la versión más reciente del formulario C-133 en el hipervínculo de la OCD que figura más arriba. Si se envía una versión anterior del formulario C-133, esta será rechazada, el solicitante deberá volver a presentar la solicitud utilizando la versión más reciente y estará sujeto a una tarifa adicional de \$150.* 

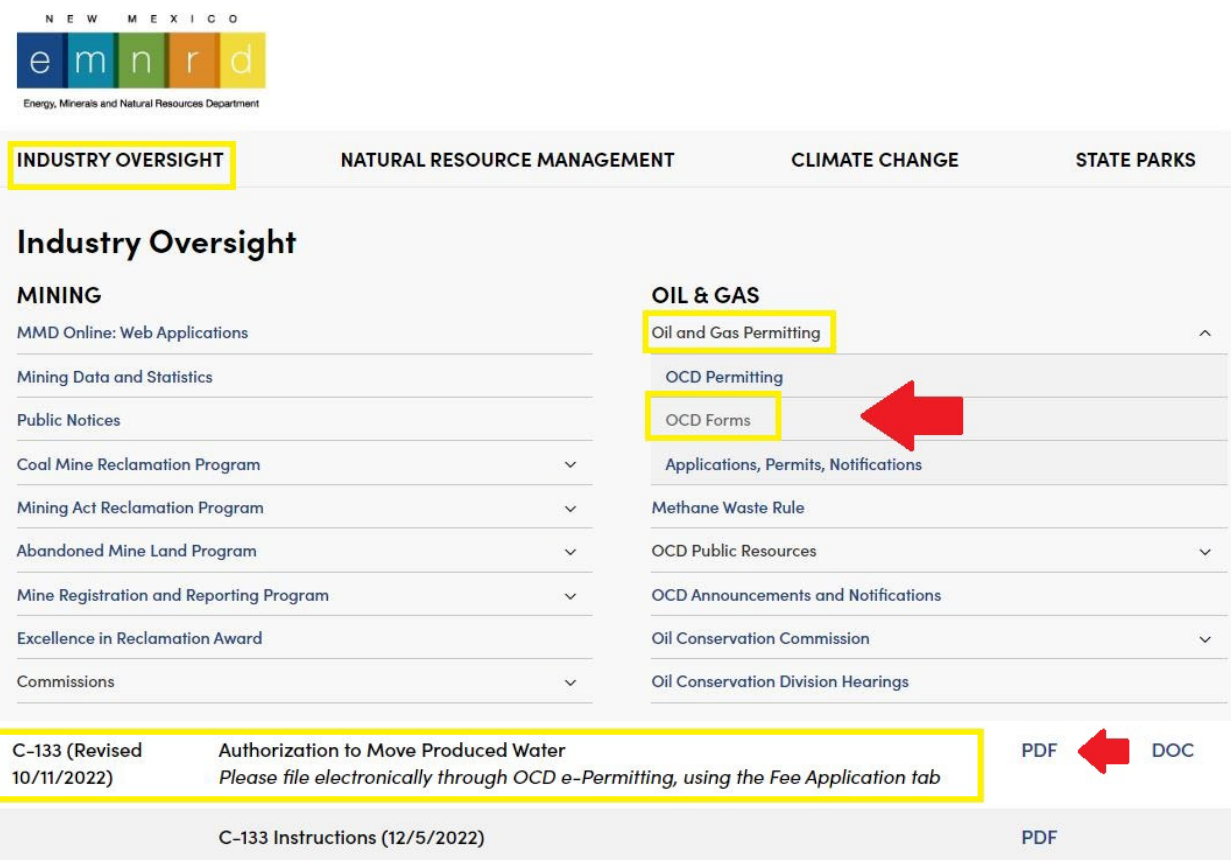

• Llene la solicitud. Si no es un propietario único, el nombre de la empresa transportista en el formulario C-133 debe ser idéntico al nombre de la empresa que aparece en la orden de servicios de transporte y en la base de datos de la Secretaría de Estado de Nuevo México.

The application/form must be submitted via<br>OCD's Online Permitting System at https:// www.apps.emnrd.nm.gov/OCD/OCDPermitting/ Default aspx along with any associated permit fee.

**State of New Mexico Energy Minerals and Natural Resources** 

Form C-133 Revised October 11, 2022

Oil Conservation Division 1220 South St. Francis Dr. Santa Fe, NM 87505

#### **AUTHORIZATION TO MOVE PRODUCED WATER**

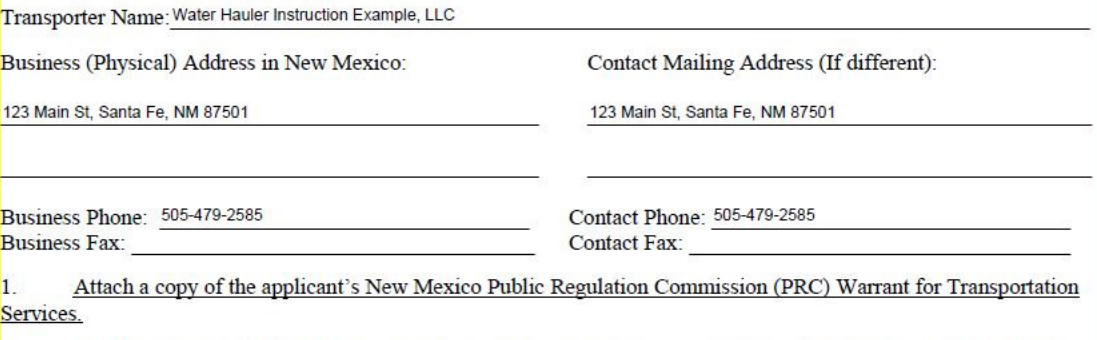

Identify the form of the applicant's business entity: (Example: corporation, limited liability company [LLC], limited partnership, limited liability partnership, partnership, sole proprietor): Limited Liability Company (LLC)

- A. If the applicant is a corporation or LLC, provide the Secretary of State corporation number: 123456789
- $\mathbf{B}$ If the applicant is a limited partnership or limited liability partnership, provide the Secretary of State file number:
- $\mathbf{C}$ . If the applicant is any other form of partnership, identify all partners:
- D. If the applicant is a sole proprietor, provide the name of the sole proprietor:

(Note: If the form of your business entity changes, the name of your business changes, or the business address changes, you must re-apply for authorization.)

- Si no es un propietario único, asegúrese de que la dirección física de la empresa en el formulario C-133 sea idéntica a la dirección física que aparece en la base de datos de la Secretaría de Estado de Nuevo México.
- Conteste todos los campos del formulario C-133 que correspondan a su empresa (al transportista). Lea todos los avisos que aparecen en el formulario, luego firme y escriba la fecha cuando esté lleno. Escanéelo y/o guárdelo como un archivo PDF para subirlo más adelante. Deberá subir un archivo PDF con la solicitud digital, paso 5.
- Escriba con letra legible. Si la OCD no puede leer la información en el formulario C-133, no podrá iniciar la revisión y puede ser rechazada.

It is the responsibility of each holder of an approved Form C-133 to comply with 19.15.34 NMAC and familiarize its personnel with that rule's requirements. Failure to move or dispose of produced water in accordance with 19.15.34 NMAC may be cause for cancellation of the Form C-133.

"I hereby certify that the information above is true and complete to the best of my knowledge and belief." (Application must be signed by person who is authorized to obligate the company applying for the permit)

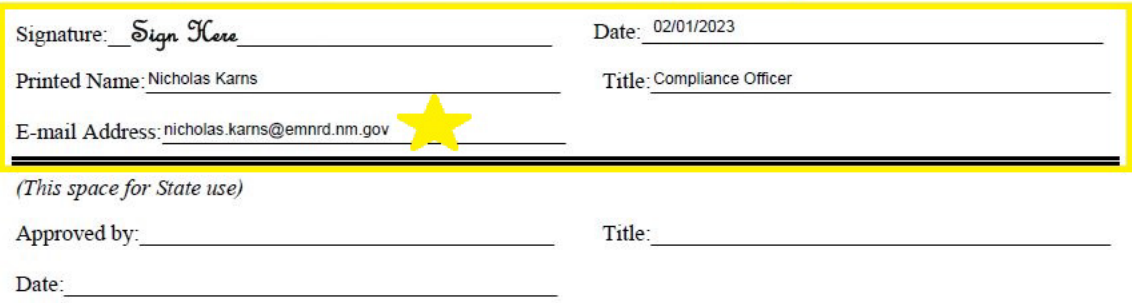

- Debe indicar una dirección de correo electrónico. La OCD enviará las aprobaciones por correo electrónico al solicitante. *Importante: Los solicitantes también podrán obtener una copia de la aprobación de su formulario C-133 dando seguimiento al estatus de su solicitud a través de su cuenta de administrador. Elija la opción "Action Status" en el menú desplegable "Data Operator".*
- Deje la parte inferior en blanco (donde dice "This space for State use"), este espacio es para uso del gobierno estatal.
- 6. Envíe el formulario C-133 a través del sitio web de permisos de la OCD: [https://wwwapps.emnrd.nm.gov/OCD/OCDPermitting/default.aspx.](https://wwwapps.emnrd.nm.gov/OCD/OCDPermitting/default.aspx)

La OCD cobra una tarifa de \$150 por tramitar los formularios C-133. **Estos formularios solamente se aceptan a través del sitio web de permisos de la OCD. No envíe la solicitud ni los pagos por correo.** 

a) En la página principal del sitio web de permisos de la OCD, o en la esquina superior derecha de la pantalla, haga clic en "Sign-in" para entrar a su cuenta de administrador.

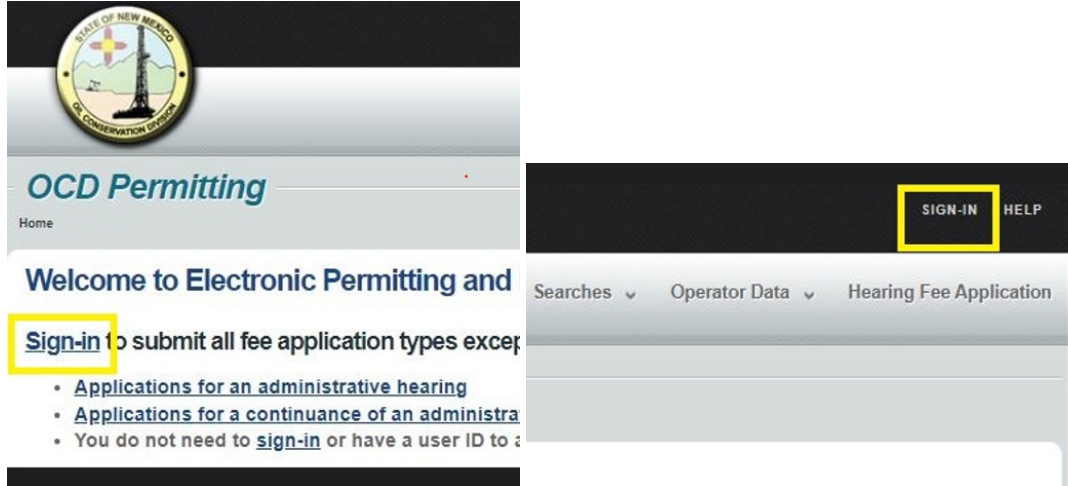

b) Una vez inicie sesión, coloque el cursor en "Submissions", en la esquina superior derecha de la pantalla, y luego "All OCD Forms" en el menú desplegable.

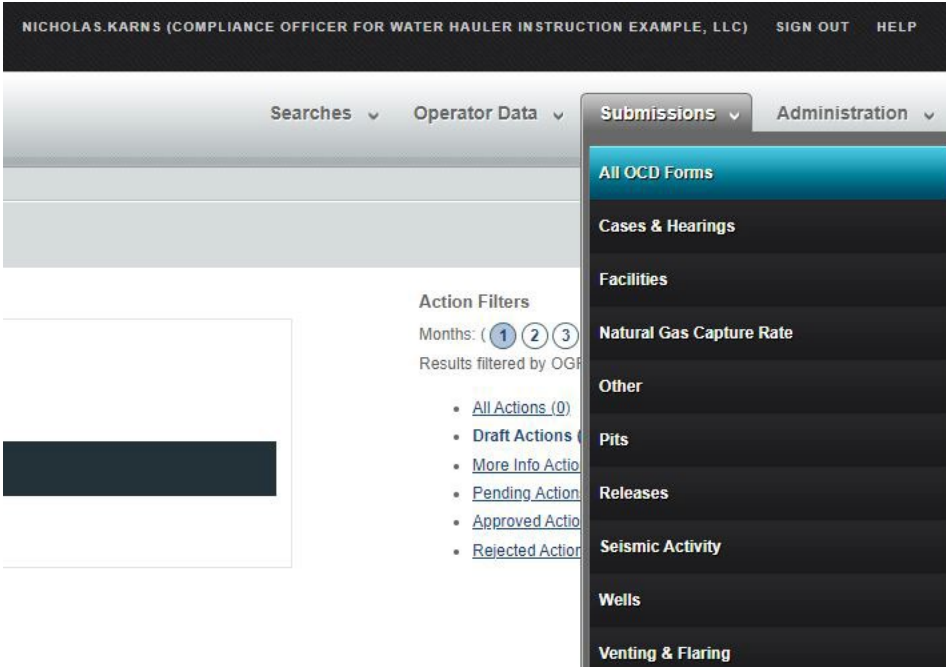

c) Desplácese hasta C-133 y seleccione la opción "C133A" para solicitudes nuevas.

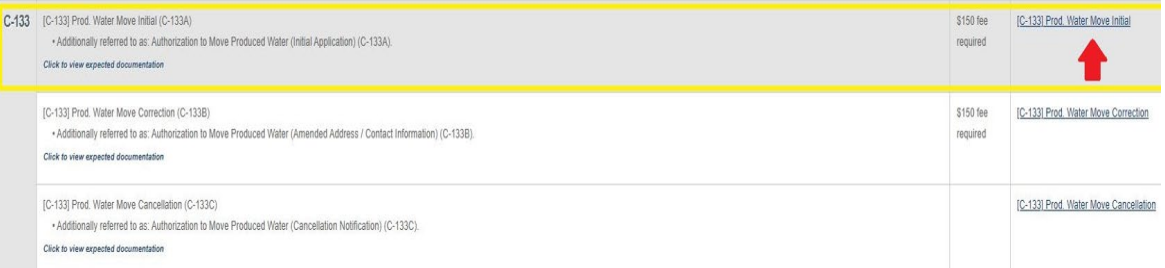

- d) Siguiendo el proceso paso a paso, adjunte el archivo PDF del formulario C-133, llenado y firmado, y la copia en formato PDF de la orden de servicios de transporte.
	- I. Seleccione "New C-133A Application".

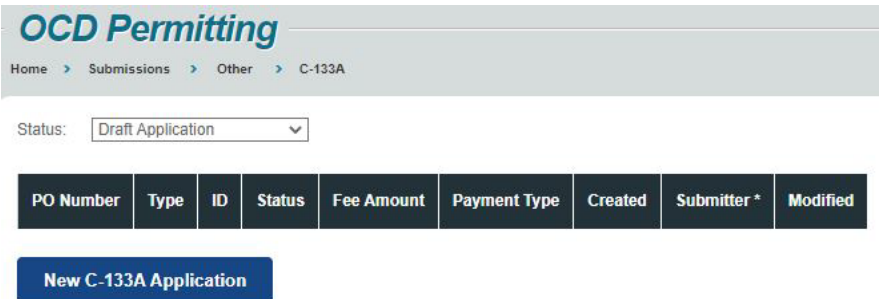

II. Asegúrese de que toda su información de contacto es correcta y haga clic en "Add Application Attachments" para adjuntar los archivos.

### Submit Fee [C-133] Prod. Water Move Initial (C-133A)

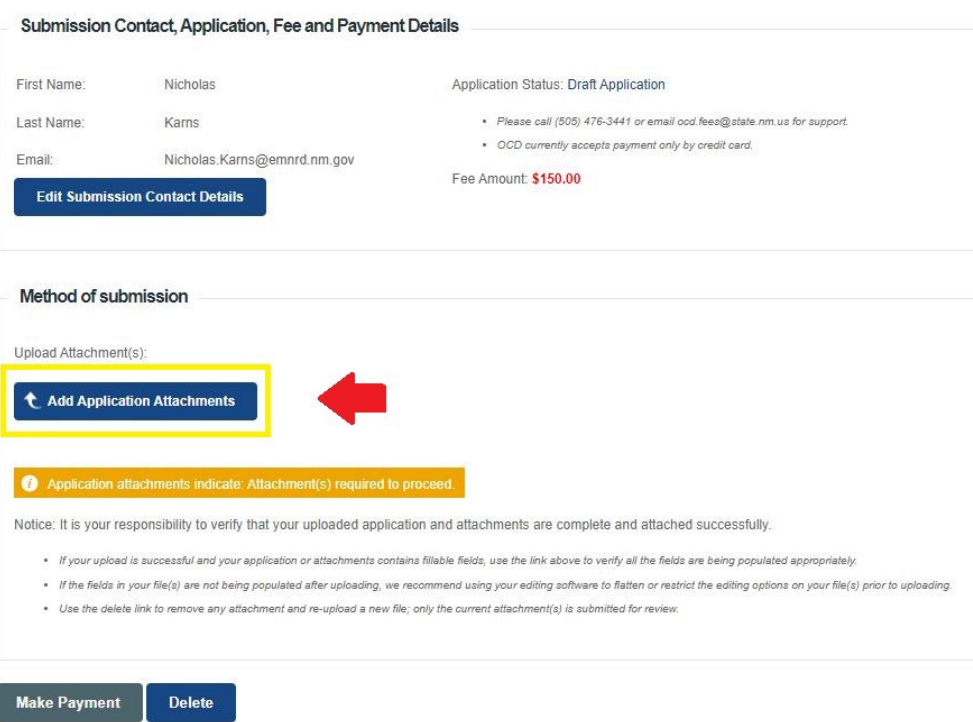

III. Tendrá que subir tanto el formulario C-133, que llenó anteriormente, como la orden de servicios de transporte de la Comisión de Regulación Pública (PRC).

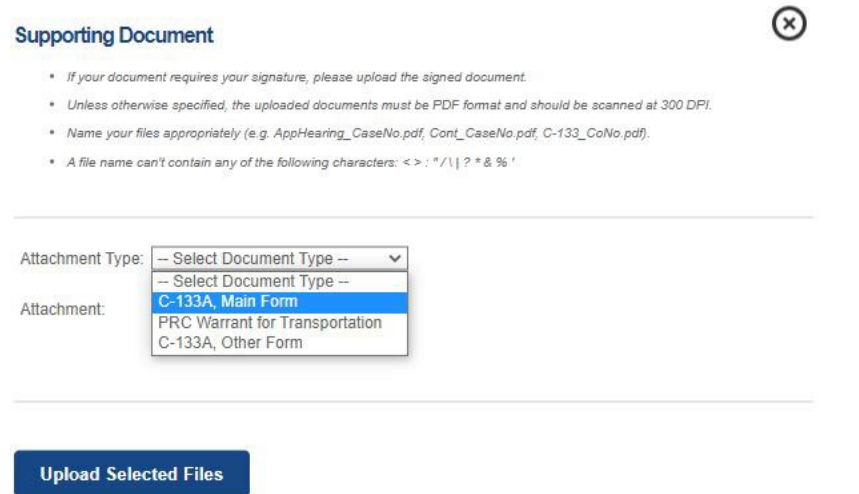

e) Una vez completados los pasos anteriores, haga clic en "Submit to OCD", que se encuentra en la parte inferior izquierda de la pantalla. Será dirigido al sitio de pago authorize.net. Los pagos solo pueden hacerse con tarjeta de crédito. *Importante: La OCD no iniciará el proceso de revisión hasta que no se confirme el pago de la tarifa. El formulario C-133 y la orden de transporte escaneados deben adjuntarse antes de efectuar el pago de la tarifa. Si no se adjuntan, se deberá volver a enviar la solicitud y el solicitante tendrá que pagar de nuevo la tarifa de \$150.*

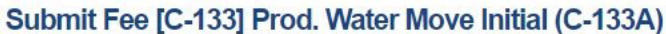

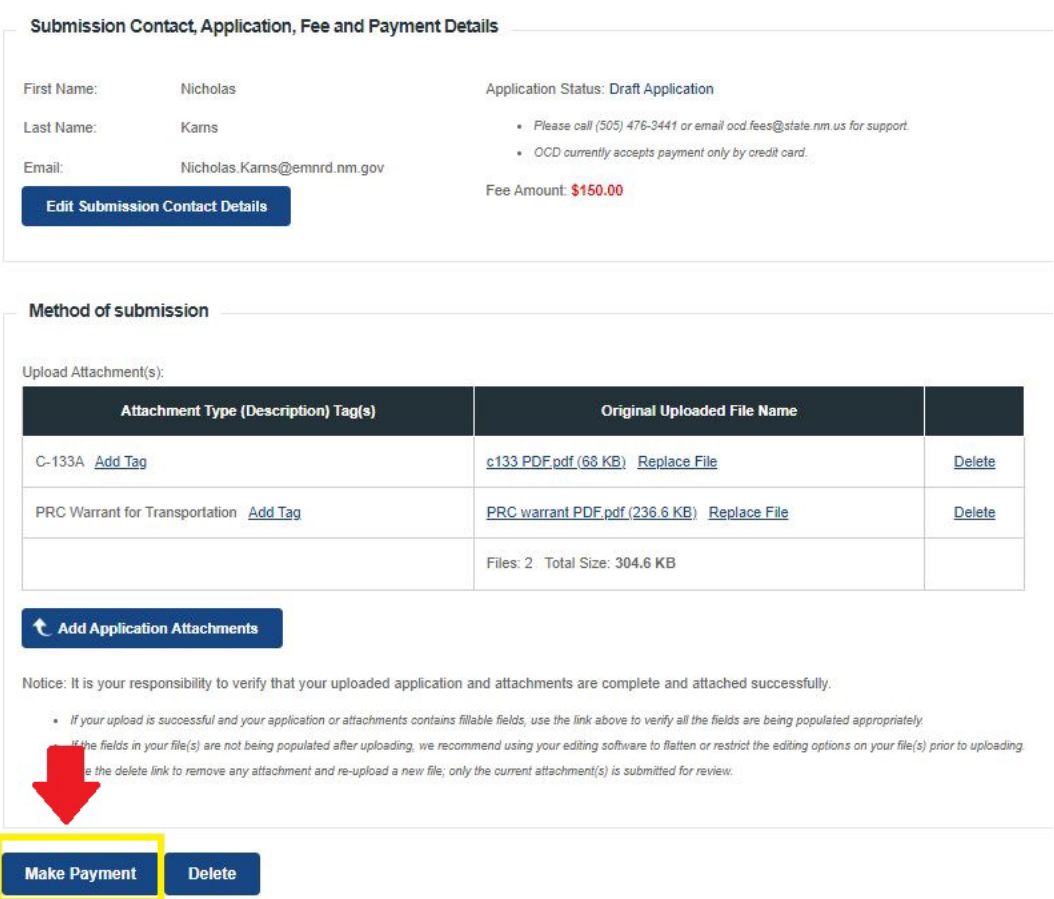

Asegúrese de hacer clic en "Continue" después de hacer el pago. Si no hace clic en "Continue", su pago no será procesado.

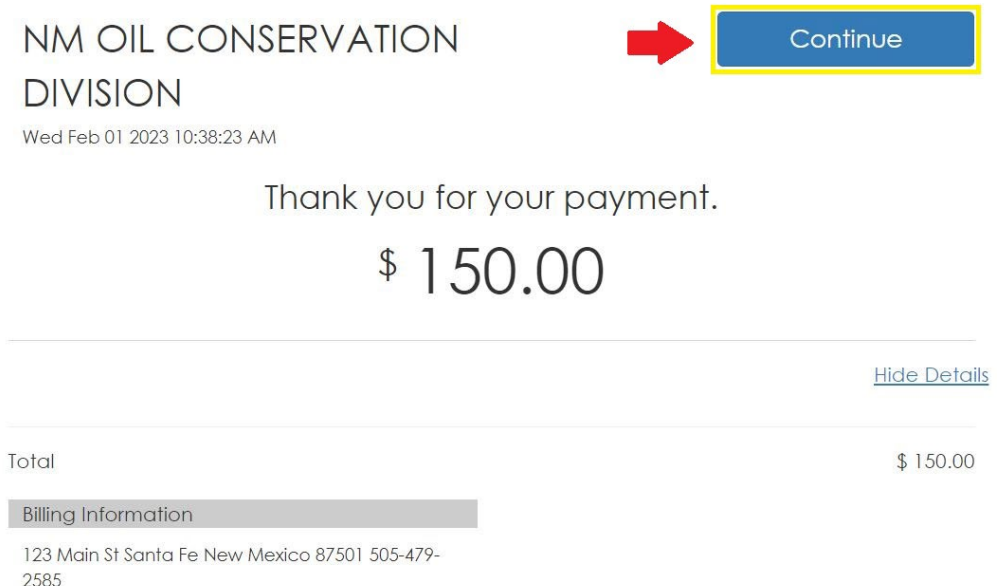

- 7. Si se aprueba la solicitud, la OCD se lo avisará por correo electrónico al solicitante.
	- Para demostrar el cumplimiento y la aprobación según la sección 19.15.34.17.A del NMAC: **"El transportista deberá conservar una fotocopia del formulario C-133 aprobado en el vehículo de transporte**".

Puede acceder a su formulario C-133 aprobado desde la página de imágenes de la OCD: <https://ocdimage.emnrd.nm.gov/imaging/AEOrderCriteria.aspx>

Asegúrese de seleccionar C-133 en el menú desplegable del tipo de pedido y escribir los 3 dígitos del número de pedido que se le asignó en su formulario aprobado.

# Administrative/Environmental Order Search

Please specify the information you know in the search form below and then click the "Search" button.

Specific Information If you know the Order Number, please input that number below and click "Search".

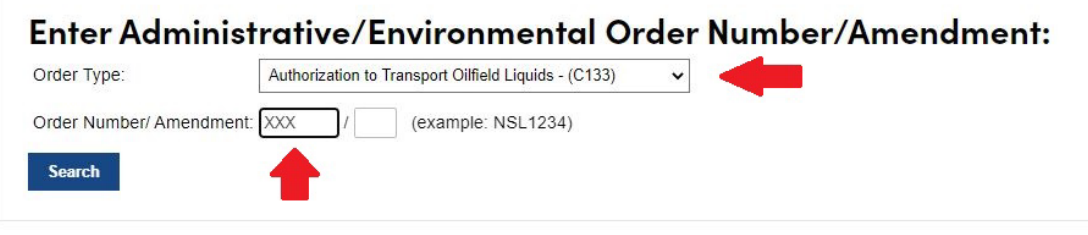

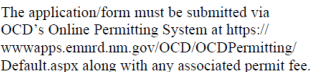

State of New Mexico **Energy Minerals and Natural Resources** 

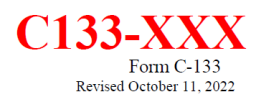

Oil Conservation Division 1220 South St. Francis Dr. Santa Fe, NM 87505

#### **AUTHORIZATION TO MOVE PRODUCED WATER**

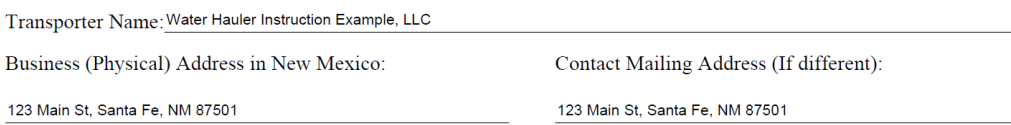

Si tiene alguna pregunta, comuníquese con el grupo de cumplimiento administrativo al correo electrónico: [OCD.AdminComp@emnrd.nm.gov.](mailto:OCD.AdminComp@emnrd.nm.gov)

Enviar el formulario C-133 **NO CONSTITUYE** la aprobación de la solicitud.

De conformidad con la sección 19.15.34.17.C del NMAC, "La División publicará en su sitio web una lista de los formularios C-133, *Autorización para trasladar residuos líquidos*, actualmente aprobados. La lista de formularios C-133 publicada en el sitio web de la División el primer día hábil de cada mes se considerará como notificación de formularios C-133 válidos para el resto de ese mes".

Enlaces útiles:

Permisos de la OCD:<https://wwwapps.emnrd.nm.gov/OCD/OCDPermitting/default.aspx>

Página de registro para transportistas de agua: [https://wwwapps.emnrd.nm.gov/OCD/OCDPermitting/Register/Create/RegisterContact.aspx?typ](https://wwwapps.emnrd.nm.gov/OCD/OCDPermitting/Register/Create/RegisterContact.aspx?type=WaterHauler) [e=WaterHauler](https://wwwapps.emnrd.nm.gov/OCD/OCDPermitting/Register/Create/RegisterContact.aspx?type=WaterHauler)

Reglas y regulaciones de la OCD:<https://www.srca.nm.gov/parts/title19/19.015.0034.html>

Datos de la OCD (lista de transportista de agua C-133 aprobados): <https://www.emnrd.nm.gov/ocd/ocd-data/statistics/>

## INFORMACIÓN ADICIONAL

- 1. **Cambio de nombre del transportista.** La OCD ubica a todos los transportistas por su razón social. Si un transportista aprobado cambia su razón social, debe registrar la nueva razón social ante la Secretaría de Estado de Nuevo México, obtener una nueva orden de servicios de transporte, que refleje la nueva razón social, y volver a solicitar la aprobación de un formulario C-133. Debe presentar un nuevo formulario C-133A junto con un archivo PDF de la orden que refleja la nueva razón social y pagar la tarifa de \$150 a través del sitio web de permisos de la OCD.
- 2. **Cambio de dirección comercial física (C-133B).** Si un transportista aprobado cambia su dirección comercial física, debe actualizar esta información con la Secretaría de Estado de Nuevo México y obtener una nueva orden de servicios de transporte que refleje el cambio de dirección, antes de volver a presentar una solicitud ante la OCD. Debe reenviar la solicitud a través de un formulario C-133B —junto con el formulario C-133 actualizado y un archivo PDF de la nueva orden de servicios de transporte (ambos deben reflejar el cambio de dirección comercial física y el pago de la tarifa de \$150)— a través de la página web de permisos de la OCD. La OCD actualizará su base de datos para reflejar los cambios y volverá a emitir una aprobación del nuevo formulario C-133, que refleje el cambio de dirección. Puede ser necesario que la OCD se ponga en contacto con usted. La información sobre el transportista debe mantenerse actualizada.
- 3. **Cancelar una aprobación existente (C-133C).** Si un transportista aprobado ya no va a ser transportista en Nuevo México, deberá informárselo a la OCD en una carta para que lo den de baja de la lista de transportistas aprobados, y debe presentar un formulario C-133C y un archivo PDF de la carta a través del sitio web de permisos de la OCD. No se debe pagar ninguna tarifa por una cancelación.
- 4. **Cambio de información de contacto.** Si un transportista aprobado cambia su dirección postal o su teléfono de contacto, debe actualizar la información correspondiente con la Secretaría de Estado de Nuevo México antes de actualizar el registro de su empresa con la OCD. Si su empresa ha concluido el proceso de registro y ya ha configurado su cuenta de administrador, como se indica en el paso 3 de la página 1, acceda a su cuenta y actualice la información de contacto para el envío de correo postal. Una vez iniciada la sesión, coloque el cursor en la opción "Administration", en la parte superior derecha de la pantalla; elija "Operator Management" y, luego, "Address and Contact Information" para cambiar la información de contacto según corresponda. Si su empresa no dispone de una cuenta de administrador, complete el proceso de registro que se indica en el paso 3 de la página 1 de esta guía. La información de contacto puede actualizarse al configurar la cuenta de administrador. No hay que pagar ninguna tarifa para completar este proceso. Puede ser necesario que la OCD se ponga en contacto con usted. La información sobre el transportista debe mantenerse actualizada.
- 5. **Número de permiso para transportistas de residuos.** Los transportistas autorizados reciben un número de permiso. Sin embargo, la OCD NO exige que la empresa de transporte identifique sus camiones con este número. El número de permiso se anotará en el correo electrónico/carta de aprobación que se le enviará al transportista aprobado para efectos de seguimiento. **Para demostrar el cumplimiento y la aprobación según la sección 19.15.34.17.A del NMAC, el transportista deberá conservar una fotocopia del formulario C-133 aprobado en el vehículo de transporte.**
- 6. **Vencimiento del permiso.** Un permiso C-133 aprobado no tiene vencimiento. Sin embargo, el permiso se considerará inválido si el transportista cambia de razón social o de dirección comercial y no vuelve a solicitar la autorización. Los transportistas también pueden ver cancelada o suspendida su autorización por infringir las regulaciones de la OCD u otras reglas o leyes medioambientales estatales o federales.

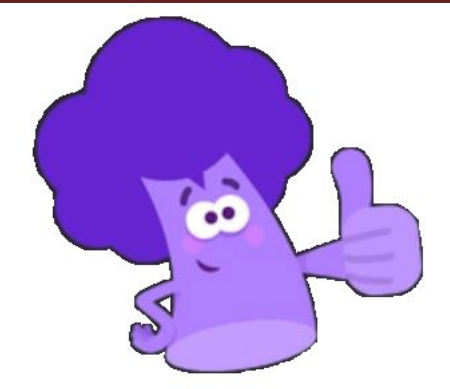

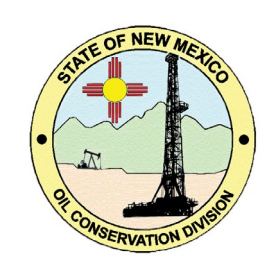